# **Perancangan Dan Implementasi Jaringan Thin Client Menggunakan Ncomputing**

**Achmad Sumbaryadi1) , Toni Sukendar2) , Ahmad Ishaq 3) , M. Ikhsan Saputro 4)**

1)2)3)Teknologi Informasi, Universitas Bina Sarana Informatika 4)Teknik Informatika, Universitas Mohammad Husni Thamrin **Correspondence author:** [m.ikhsan68@gmail.com](mailto:m.ikhsan68@gmail.com)

**DOI** : <https://doi.org/10.37012/jtik.v8i1.791>

#### **ABSTRAK**

TIK atau Teknologi Informasi dan Komunikasi yang terus berkembang telah memberikan dampak dan pengaruh terhadap yang sangat signifikan pada pengolahan data. Media transmisi dapat menyalurkan data dari sumber perangkat ke perangkat lainnya. Penyaluran data dengan menggunakan media transmisi elektronik inilah yang sering disebut dengan komunikasi data. Dengan semakain berkembangnya komunikasi data tersebut maka akhirnya terbentuklah jaringan komputer. Dengan jaringan computer ini setiap pengguna memungkinkan untuk bisa dapat berbagi sumber daya. Misal berbagi Printer pengguna lain dapat mencetak memalui printer yang terhubung dengan Jaringan. Atau bisa juga pengguna dalam jaringan komputer itu dapat berbagi data dengan pengguna yang lain. Membangun suatu jaringan komputer thin client menggunakan Ncomputing. Adapun keuntungan dari perancangan ini diantaranya adalah memungkinkan 1 PC atau computer induk dapat menggunakan 10 Display komputer hanya melalui koneksi USB. Selain itu Ncomputing juga menyediakan layanan yang berbasis LAN atau produk seri L. selain berbasis LAN Ncomputing juga menyiapkan layanan Berbasis PCI Card atau seri X. Sistem jaringan dengan product dari Ncomputing berbeda dengan jaringan (LAN) umumnya. Dengan product Ncomputing ini PC bisa disulap menjadi sebuah server yang bisa terkoneksi dengan beberapa user. Jumlah user dalam satu server tergantung dari product yang digunakan. Product dari seri terendah bisa digunakan oleh 4 user. NComputing adalah solusi terbaik bagi lembaga pendidikan, perusahaan maupun instansi pemerintah, Dengan Ncomputing ini dapat menekan pengeluaran anggaran Infrastruktur dan perawatan computer secara signifikan.

Kata Kunci : Perancangan, implementasi, Jaringan Thin Client, Ncomputing

#### *ABSTRACT*

*Communication and information technology that continues to develop has a significant influence on data processing. Data from one source terminal can be transferred to another via a transmission medium. Data transfer using electronic transmission is commonly referred to as data communication. From here developed a technology known as a computer network. By connecting to a network system, one computer can access data on another computer, can print on another computer's printer, can send info or data to another computer. Build a network of thin client computers using Ncomputing. The advantage of this design is the convenience and savings of up to 10 computer displays with the power of only a main computer via a USB connection. In addition to USB connection-based products, nComputing also provides LAN-based L series products and PCI card-based X series products. The network system with products from Ncomputing is different from the general network (LAN). With this Ncomputing product, a PC can be transformed into a server that can be connected to several users. The number of users on one server depends on the product used. Products from the lowest series can be used by 4 users. NComputing is the best solution for educational institutions, companies and government agencies, because it can reduce infrastructure costs and computer maintenance costs drastically. In other words, NComputing can reduce large costs in the long run*

*Keywords: Design, implementation, Thin Client Network, Ncomputing*

# **PENDAHULUAN**

Seiring berkembangnya kemajuan bidang TIK (teknologi informasi dan komunikasi memberikan dampak dan pengaruh yang begitu besar terhadap pengolahan data. Pengiriman data atau penyeluran data dari satu perangkat ke perangkat lainnya melalui media transmisi baik kabel maupun tanpa kabel inilah yang dinamakan komunikasi data seiring perkembangannya maka disebut juga dengan Jaringan Komputer.

Komputer stand alone atau kamputer tidak terhubung ke jaringan kinerjanya sangat terbatas dan membutuhkan biaya tinggi kenapa demikian karena komputer stand alone tidak dapat berbagi sumber daya dengan yang lain, jadi setiap komputer stand alone harus terpasang Perangkat yang dibutuhkan, maka jika komputer stand alone ingin mencetak maka komputer tersebut harus dihubungkan secara lokal dengan printer ataupun ploter, berbeda dengan komputer yang terhubung dengan Jaringan maka dapat memanfaatkan sumber daya yang ada pada jaringan tersebut misal dapat menggunakan Printer, Ploter maupun scanner pada Jaringan itu. Begitupun dengan data pada komputer stand alone data hanya untuk komputer itu saja menjadikan pekerjaan otomatis lebih lama. Dengan sistem jaringan komputer dapat berbagi data dengan user yang lain sehingga pekerjaan jadi cepat selesai karena dikerjakan oleh banyak user contohnya adalah penginputan data. Perkembangan yang begitu cepat pada software sehingga begitu sulit untuk diikuti. Disebabkan karena kecepatan perkembangan software tidak sejalan dengan perkembangan hardware. Hardware-hardware yang ada terkang tidak mampu untuk mengikuti kemampuan software-software yang baru. Hal tersebut dapat diatasi jika memiliki anggaran dan dana yang cukup. Tetapi bagaimana jika tidak mempunyai kemampuan finansial yang cukup ?

Jaringan computer dengan Ncomputing adalah bertujuan untuk membantu mengenai finalsial yang kurang ataupun dana yang tidak mencukupi, yaitu dengan software yang namanya Vspace adalah merupakan program aplikasi yang di tata melalui Seri L Ncomputing, menghasilkan virtual desktop pada personal komputer yang dapat bagi dengan men share berbagai macam sumber daya komputer ke setiap sesi yang sifatnya bebas sehingga pengalaman akan didapat pengguna tidak jauh beda dalam penggunaan pada umumnya sebuah Personal computer. Software Ncomputing ini selain efisien dan hemat, juga user dapat menikmati teknologi komputer yang sedang trend atau terbaru tentunya dalam Jaringan komputer.

# **MEODE PENELITIAN**

Metode Penelitian menggunakan Penelitian perpustakaan (library research). Bahan materi dalam library research ini diperoleh dari teori-teori yang merupakan jadi landasan untuk melakukan praktek maupun mendapatakan teori-teori pendukung lainnya untuk dapat disatukan, sehingga terbentuk kesatuan dan kesinambungan antara praktek dan teori yang bersumber dari buku-buku ilmiah, serta catatan perkuliahan dan juga buku lainnya. Hasil yang dicapai adalah membangun suatu jaringan komputer thin client menggunakan Ncomputing. Adapun keuntungan dari perancangan ini yaitu memungkinkan sebuah komputer induk dapat memasang sampai 10 Display komputer yang terhubung melalui

USB. Produk yang tersedia pada Ncomputing yaitu produk seri L berbasis LAN, Berbasis koneksi USB dan seri X berbasis PCI card.

Sistem jaringan dengan product dari Ncomputing berbeda dengan jaringan (LAN) umumnya. Dengan product Ncomputing ini PC bisa disulap menjadi sebuah server yang bisa terkoneksi dengan beberapa user. Jumlah user dalam satu server tergantung dari product yang digunakan. Product dari seri terendah bisa digunakan oleh 4 user. NComputing adalah solusi terbaik bagi lembaga pendidikan, perusahaan maupun instansi pemerintah, dikarenakan dapat menekan biaya untuk infrastruktur dan juga biaya untuk pemeliharaan komputer secara drastis.

# **HASIL DAN PEMBAHASAN**

# **A. Rancangan Sistem**

Pada bagian ini, akan di jelaskan tentang langkah-langkah apa saja yang perlu dipersiapkan dalam perancangan dan implementasi jaringan thin client menggunakan ncomputing sebagai berikut :

- 1. Mendesain topologi jaringan komputer
- 2. Rancangan minimum perangkat keras yang digunakan dan Instalasi Perangkat Keras
- 3. Instalasi Software vSpace, membuat user serta hak akses.

# **B. Desain topologi jaringan komputer**

Sebelum memulai melakukan perancangan jaringan yang diusulkan, perlu membuat topologi jaringan komputer dan segmentasi internet protokol untuk lebih jelasnya lihat gambar berikut:

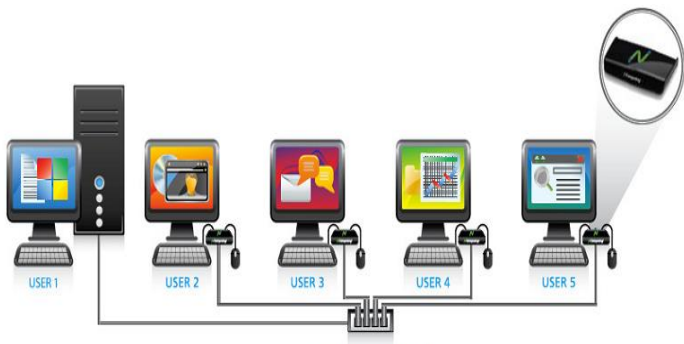

4-port powered USB hub

Gambar 1. Topologi Jaringan yang diusulkan

Segmentasi Internet protokol:

1. Segmentasi IP untuk Komputer Server

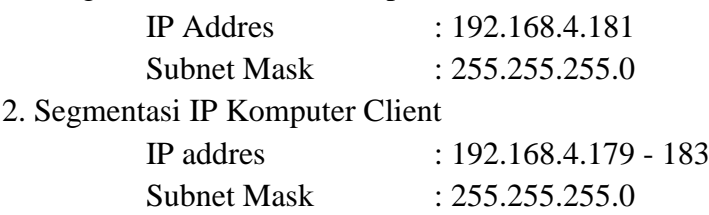

#### **C. Rancangan Minimum Perangkat Keras**

Untuk aplikasi multiuser, komputer server dapat menggunakan sistem operasi Windows Server 2003 R2(Standard atau Enterprise Edition, 32-bit), Windows Server 2008 SP2 (Standard atau Enterprise, 32-bit. Untuk informasi lebih lanjut lisensi Microsoft silahkan lihat Informasi Penting pada bagian ini. Hampir semua PC modern dapat digunakan untuk host perangkat lunak vSpace NComputing. Pedoman bawah ini adalah aturan yang baik untuk menentukan berapa banyak jumlah user yang dapat terintegrasi pada sistem operasi.

| <b>Users</b> | CPU                      | <b>Memory</b> |
|--------------|--------------------------|---------------|
| $1 - 4$      | Dual Core                | 2 Gb          |
| $1 - 7$      | Dual Core atau Quad Core | $\vert$ 3 Gb  |
|              | $1 - 10$ Ouad Core       | 4 Gb          |

Tabel 1. Spesifikasi Hardware untuk NComputing

Tabel di bawah ini menggambarkan maksimum bandwidth bus USB untuk motherboard PC modern. Beberapa PC mungkin berisi beberapa pengendali EHCI yang dapat dua atau tiga kali lipat bandwidth yang tersedia. Sistem ini akan memiliki kinerja video yang lebih baik ketika menjalankan lebih dari 4 perangkat U170 pada PC.

| Vendor          | Chip Set                                                                                                    | USB or EHCI controllers | Maximum Bandwidth |
|-----------------|----------------------------------------------------------------------------------------------------|-------------------------|-------------------|
| <b>AMD</b>      | <b>SB710</b>                                                                                                    | 2                       | 120 MB/s          |
| <b>Broadcom</b> | HT1100                                                                                                    | 3                       | 180 MB/s          |
| Intel           | ICH <sub>8</sub>                                                                                                    | 2                       | 120 MB/s          |
| Intel           | ICH <sub>9</sub>                                                                                                    | $\overline{c}$          | 120 MB/s          |
| Intel           | ICH <sub>10</sub>                                                                                                    | 2                       | 120 MB/s          |
| nVIDIA          | <b>ION Series</b>                                                                                                    | $\overline{c}$          | 120 MB/s          |
|                 | $\mathbf{r}$ . The contract of the contract of the contract of the contract of the contract of the contract of the contract of the contract of the contract of the contract of the contract of the contract of the contract of th | .                       |                   |

Tabel 2. Maksimum Bandwidth Bus USB pada Motherboard PC

\* Note: This is NOT a comprehensive list of chip set that have more than one USB bus.

#### Akses perangkat

Untuk setiap Ncomputing U170 diperlukan alat perangkat sebagai berikut:

- 1. USB keyboard dan mouse
- 2. Monitor (resolusi dukungan di bawah)
- 3. Opsional: speaker, headphone, dan / atau mikrofon dengan konektor mini stereo
- 4. Opsional: perangkat USB dan kabel USB (terhubung langsung ke host PC dan dapat ditetapkan kepada setiap stasiun melalui perangkat lunak vSpace)

#### **D. Instalasi Perangkat Keras**

U170 ini memiliki dua konektor USB 2.0 mendukung perangkat USB. Adapun tahapan dalam memasang alat Ncomputing dibawah ini untuk pemasangan di sisi client yaitu *thin client* :

1. Pasang semua perangkat keras seperti Keyboard, Monitor, Mouse, Speker dan Flasdisk ke port USB (hanya untuk type produk yang terdapat usb-nya) pada terminal dari THIN CLIENT. Keterangan : bisa menggunakan USB Mouse dan USB Keyboard jika ingin menggunakan lebih dari satu USB Device, tambahkan USB-HUB pada port USB THIN CLIENT.

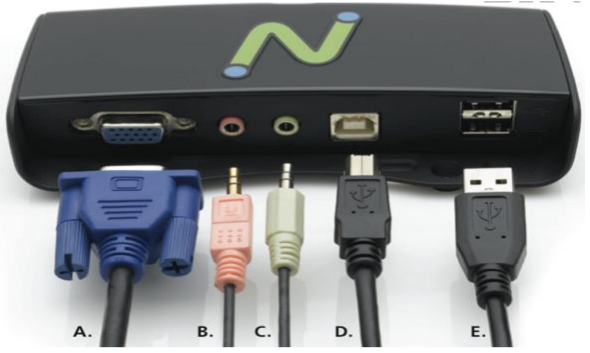

Gambar 2. Perangkat Ncomputing

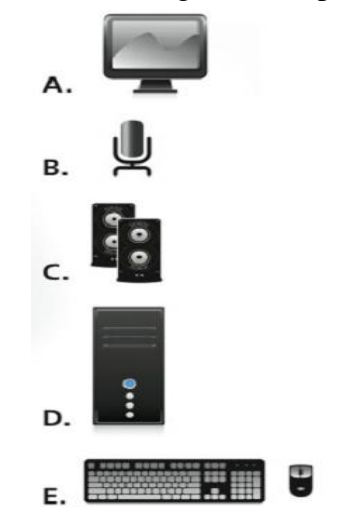

Gambar 3. Jenis Perangkat yang Dibutuhkan

Keterangan :

- 1. Monitor LCD (remomended)
- 2. Microphone
- 3. Speaker
- 4. CPU
- 5. Keyboard dan Mouse

Dalam pemasangan perangkat hub atau hub ke hub ke tiap client diharapkan tidak lebih 5 meter. Karena U170 tergantung pada daya bus USB, hub powered harus selalu digunakan secara langsung dari Ncomputing U170 ketika tidak langsung melekat pada PC.

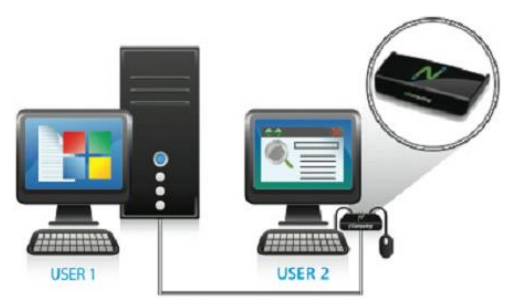

# Gambar 4. Tampilan Pemasangan Ncomputing Pada User 2

Catatan: Kinerja dapat dipengaruhi oleh kabel berkualitas rendah atau hub. Kami merekomendasikan kabel USB 2.0 bersertifikat dengan ukuran kabel AWG minimal 24 (power) dan 28 AWG (sinyal). (Catatan, semakin tinggi angka, semakin kecil kawat / kabel usb 2.0).

2. Mounting dan keamanan

Menggunakan dua sekrup (disediakan), Anda dapat melampirkan XD2 ke belakang monitor LCD yang memiliki lubang VESA mount compliant seperti yang ditunjukkan di bawah ini. Untuk mengamankan perangkat U170, slot telah disediakan di antara lubang sekrup mounting untuk memungkinkan keamanan kabel.

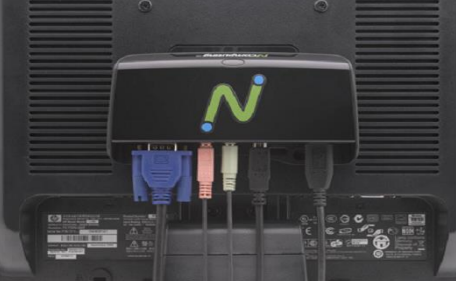

Gambar 5. Pemasangan NComputing di Belakang layar Monitor LCD

# **E. Instalasi Software NComputing vSpace**

Instalasi perangkat lunak vSpace sangat mudah dan sederhana. Adapun langkahlangkah atau tahapan dalam meng-install aplikasi Ncomputing vSpace sebagai berikut :

- 1. Masukkan CD Software. Ini akan autostart dan menyajikan menu pilihan. Pilih "Install vSpace Software."
- 2. Ikuti petunjuk dalam wizard install untuk menyelesaikan instalasi perangkat lunak.
- 3. Reboot sistem
- 4. Hubungkan perangkat ke PC U170
- 5. Sistem operasi windows akan menemukan perangkat baru dan bertanya "Bisakah Windows terhubung ke Windows Update untuk mencari software?" Pilih (Catatan: penemuan USB dapat mengambil beberapa waktu dan selama PERTAMA hanya menginstal dan Anda "Tidak, tidak kali ini." akan diminta untuk mengulang ini penemuan untuk setiap U170 terhubung ke PC Jika menginstal beberapa perangkat, harap bersabar selama proses instalasi)

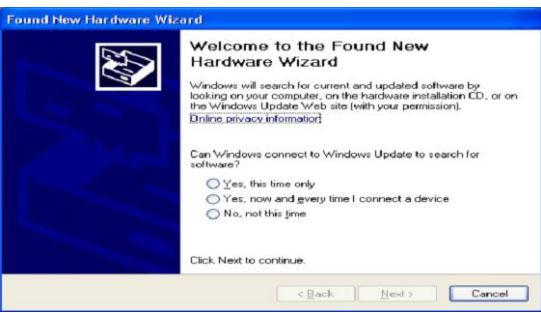

Gambar 6. Penemuan Perangkat keras baru

6. Layar berikutnya dalam hardware wizard akan menunjukkan bahwa sistem operasi telah mengidentifikasi perangkat U170 dan Apa yang ingin anda lakukan secara wizard ? " kemudian Pilih "Instal perangkat lunak secara otomatis [Recommended]"

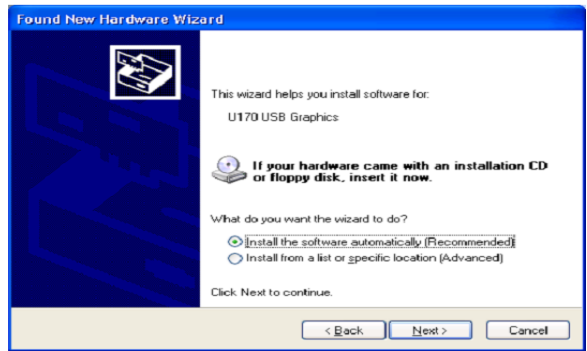

Gambar 7. Pemilihan Instalasi perangkat keras

7. Layar berikutnya tampil peringatan instalasi wizard hardware. Tekan, "Continue Anyway"

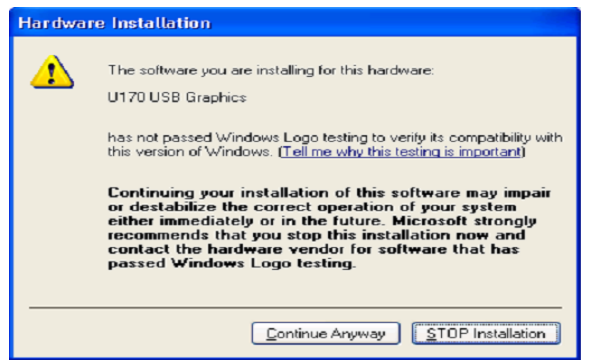

Gambar 8. Hardware Instalation

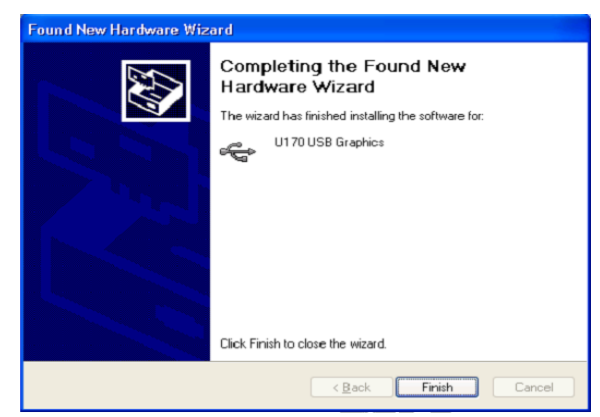

Gambar 9. Instalasi Hardware telah selesai

8. Anda akan mengulangi langkah ini untuk setiap instalasi ke tiap perangkat U170 yang terhubung ke sistem operasi.

### **F. Setup User**

Ada dua pilihan untuk pengaturan pengguna pada sistem multiuser antara lain:

- 1. Pengguna Lokal: untuk instalasi kecil, Anda dapat menggunakan menu manajemen user di control panel Microsoft windows untuk menambahkan user lokal.
- 2. Workgroup atau Domain: Jika sudah ada workgroup atau domain yang digunakan pada jaringan, cukup bergabung komputer dengan workgroup atau domain dan pengguna yang sudah ada dapat menggunakan sistem baru.
- 3. Untuk menambahkan pengguna baru pergi ke Start  $\rightarrow$  Settings  $\rightarrow$  Control Panel User Account. Anda juga dapat mencari "Untuk menambahkan pengguna baru ke komputer" dalam Bantuan Windows dan Pusat Dukungan untuk informasi lebih lanjut.

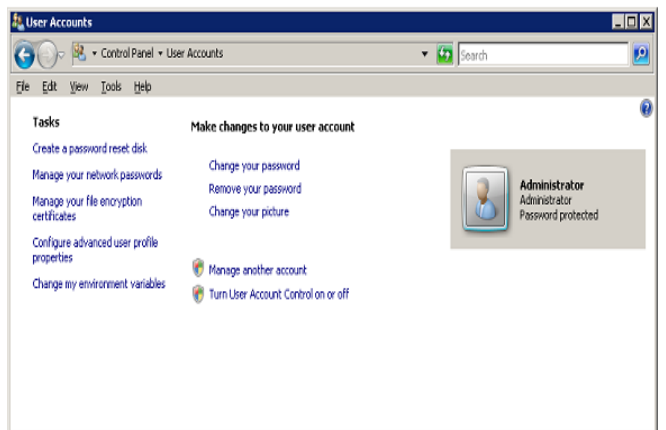

Gambar 10. Menu User Account

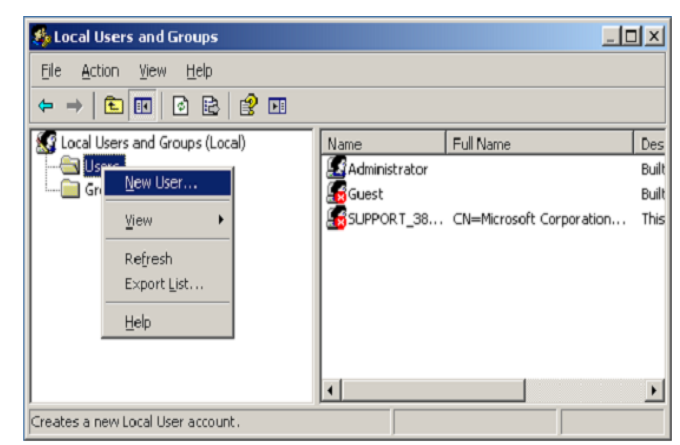

Gambar 11. Membuat User dan Group

# **G. Instalasi Software vSpace**

Adapun langkah-langkah sebelum meng-instal software vSpace sebagai berikut :

1. Siapkan perangkat U170 beserta software vSpace

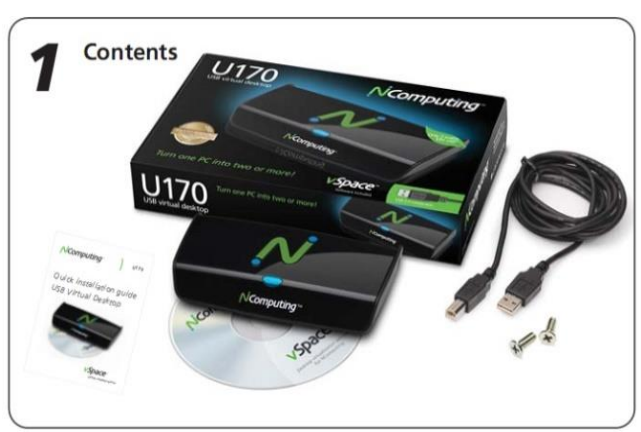

Gambar 12. Perlengkapan NComputing U170

2. Masukkan CD instal vSpace ke dalam CD-Rom

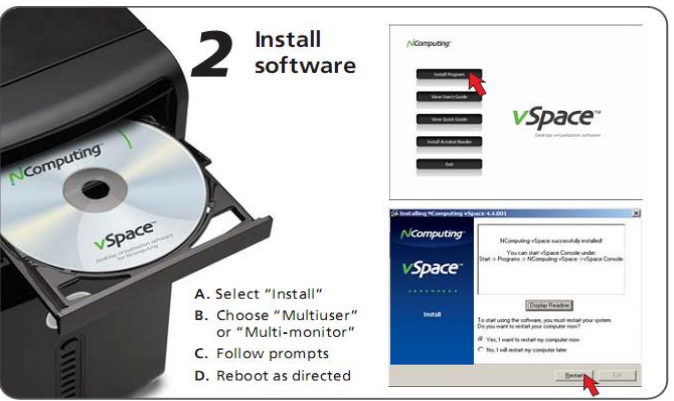

Gambar 13. Persiapan Instalasi software vSpace

- 3. Setelah selesai instalasi tahapan berikutnya reboot system.
- 4. Tahapan berikutnya adalah registasi software vSpace melalui internet sesuai dengan Serial Number yang diberikan pada tiap produk tersebut.

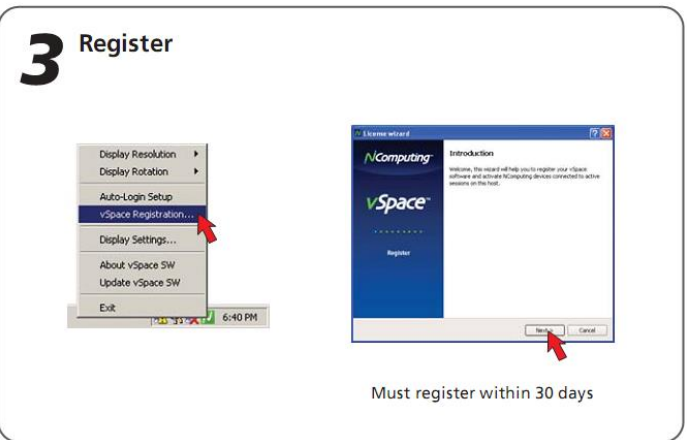

Gambar 14. Registrasi software vspace

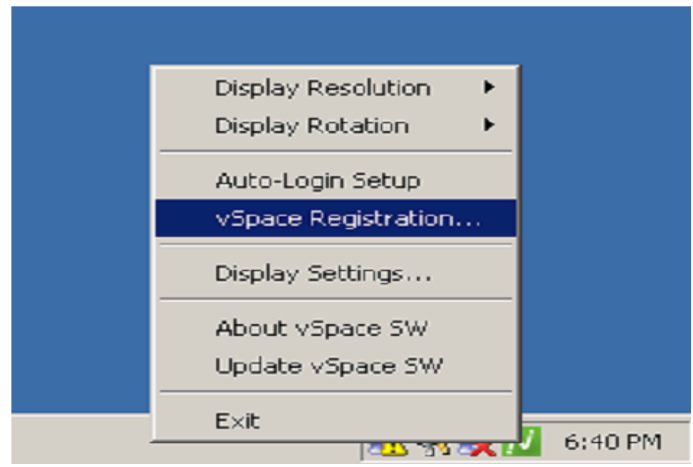

Gambar 15. vSpace Registration

5. Tahapan berikutnya menentukan resolusi gambar (display setting)

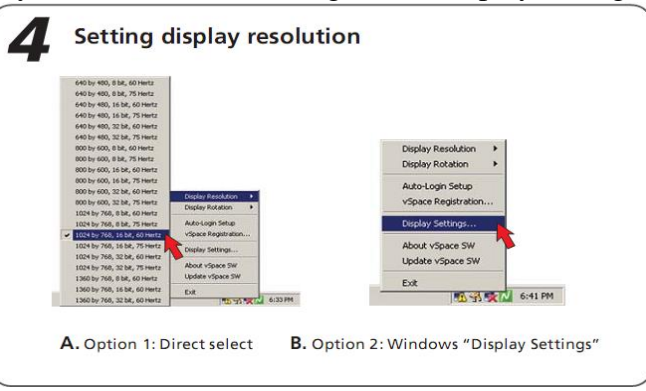

Gambar 16. Menentukan Display Setting

6. Setelah menentukan display setting langkah berikutnya membuat auto user login

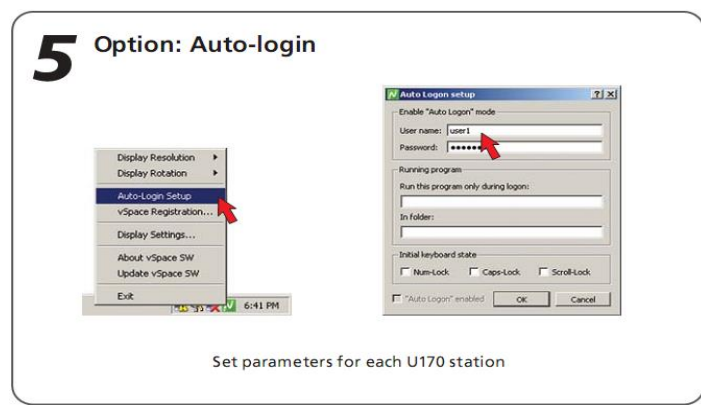

Gambar 17. Membuat Auto User Login

### 7. Click on Autologin setup

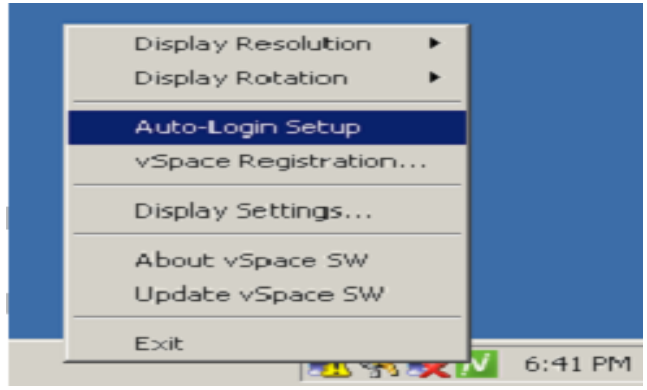

Gambar 18. Auto Login Setup

8. Masukkan username dan password yang ingin Anda gunakan, password tidak akan ditampilkan dalam teks yang jelas. (Catatan password yang kosong dapat digunakan, untuk melakukan hal ini cukup tempatkan kursor ke dalam file password (tidak membuat entri) dan kemudian tekan OK)

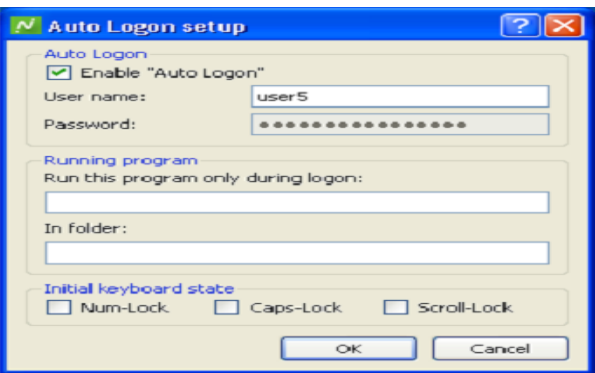

Gambar 19. Masukkan username dan password

9. Seperti halnya diatas dalam membuat user atau group dapat dilakukan pada menu computer management di control panel.

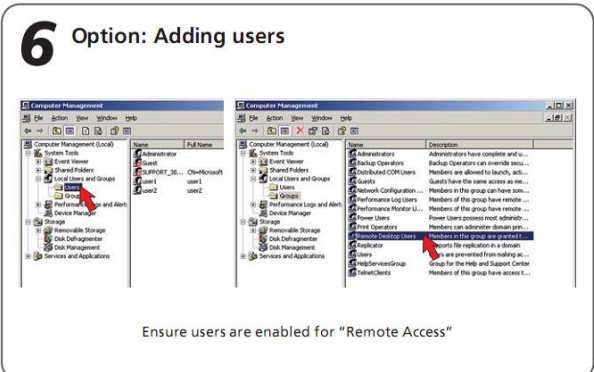

Gambar 20. Penambahan User di Computer management

### **H. Hal yang perlu diperhatikan untuk Model U170**

- 1. Aplikasi Gaming Tidak Bisa. Dari pengujian singkat diatas terlihat bahwa aplikasi gaming yang membutuhkan akselerasi 3D belum bisa didukung di nComputing. Jika ingin berencana membeli U170 untuk menambah pengguna gaming, maka hal ini tidak bisa dilakukan.
- 2. Browsing dan Office ok. Dilain pihak jika yang kita lakukan adalah menjalankan aplikasi browser dan aplikasi office, maka memang disitulah potensi NComputing bisa dimaksimalkan. Aplikasi basis Adobe Flash di web berjalan dengan baik.
- 3. Jika hendak melakukan penambahan U170, mulailah dengan sistem operasi yang masih bersih serta belum diinstalasikan terlalu banyak aplikasi. Kemungkinan konflik dengan aplikasi yang sebelumnya sudah terpasang selalu ada.
- 4. Ada aplikasi yang tidak bisa jalan. Beberapa aplikasi seperti iTunes tidak jalan dilingkungan nComputing. Beberapa aplikasi lain membutuhkan setting khusus sehingga bisa digunakan oleh beberapa pemakai sekaligus. Kunjungi web ncomputing.com bagian Support  $\rightarrow$  Knowledge Base.
- 5. Lisensi. Sistem operasi Windows XP, Vista, 7 dan Server 2003 atau 2008 adalah aplikasi yang hak gunanya adalah untuk satu user. Penggunaan sistem operasi Windows Server dan kelengkapan lisensi sejumlah yang di pakai harus diperhatikan.

#### **KESIMPULAN**

Berdasarkan hasil penelitian yang telah dilakukan maka dapat menghasilkan Sistem jaringan dengan product dari Ncomputing berbeda dengan jaringan (LAN) umumnya. Dengan product Ncomputing ini PC bisa disulap menjadi sebuah server yang bisa terkoneksi dengan beberapa user. Jumlah user dalam satu server tergantung dari product yang digunakan. Product dari seri terendah bisa digunakan oleh 4 user. NComputing adalah solusi terbaik bagi lembaga pendidikan, perusahaan maupun instansi pemerintah, karena dapat mengurangi biaya infrastruktur dan biaya pemeliharaan komputer secara drastis. Dengan kata lain, NComputing dapat mengurangi biaya pengeluaran yang besar untuk jangka panjang. Dengan product dari Ncomputing ini client tidak membutuhkan personal komputer untuk koneksi ke server. Personal komputer dari sisi client diganti oleh product dari Ncomputing. Alat dari Ncomputing mendapatkan power supply dari server. Power supply dari sisi client hanya untuk monitor saja. Dengan demikian pemakaian listrik bisa lebih hemat.

Saran dari penelitian ini adalah hendaknya di Server komputer di pasang antivirus yang selalu Update. Hal ini untuk mencegah dampak-dampak negatif dari pertukaran data, mengingat server merupakan tempat pertukaran removable disk untuk mengakses data. Hendaknya server yang digunakan selalu dicek keadaannya. Apabila server mengalami kerusakan maka jaringan NComputing tidak dapat digunakan karena serverlah pusat utama dari semua pekerjaan komputer client.

#### **REFERENSI**

- Fahrial Jaka, "Sistem Operasi Jaringan", [www.ilmukomputer.com], diakses tanggal 15 Januari 2011.
- Henkyanto, "Tempo Volume 37 Masalah NComputing", Badan Usaha Jaya Press Jajasan Jaya Raya, Tahun 2008.
- Nico, "Fakta NComputing", [http://nico-yan.blogspot.com/2010/03/faktancomputing.html], diakses tanggal 17 Januari 2011.
- Prasimax,"Protokol TCP/IP Bagian 1", PRASIMAX Product Research Division, Tahun 2011
- Realmaya, "TOPOLOGI JARINGAN", [http://id.shvoong.com/exact-sciences/1731620 apa-itu-topologi-jaringan/] diakses tanggal 17 Januari 2011.
- Wikipedia, "NComputing", [http://id.wikipedia.org/wiki/NComputing], diakses tanggal 17 Januari 2011.
- Wikipedia, "Jaringan Komputer", [www.id.wikipedia.org], diakses tanggal 18 Januari 2011.
- Zifoe, "Mengenal NComputing",[http://zifoe.com/mengenal-ncomputing.html], diakses tanggal 5 Januari 2011.